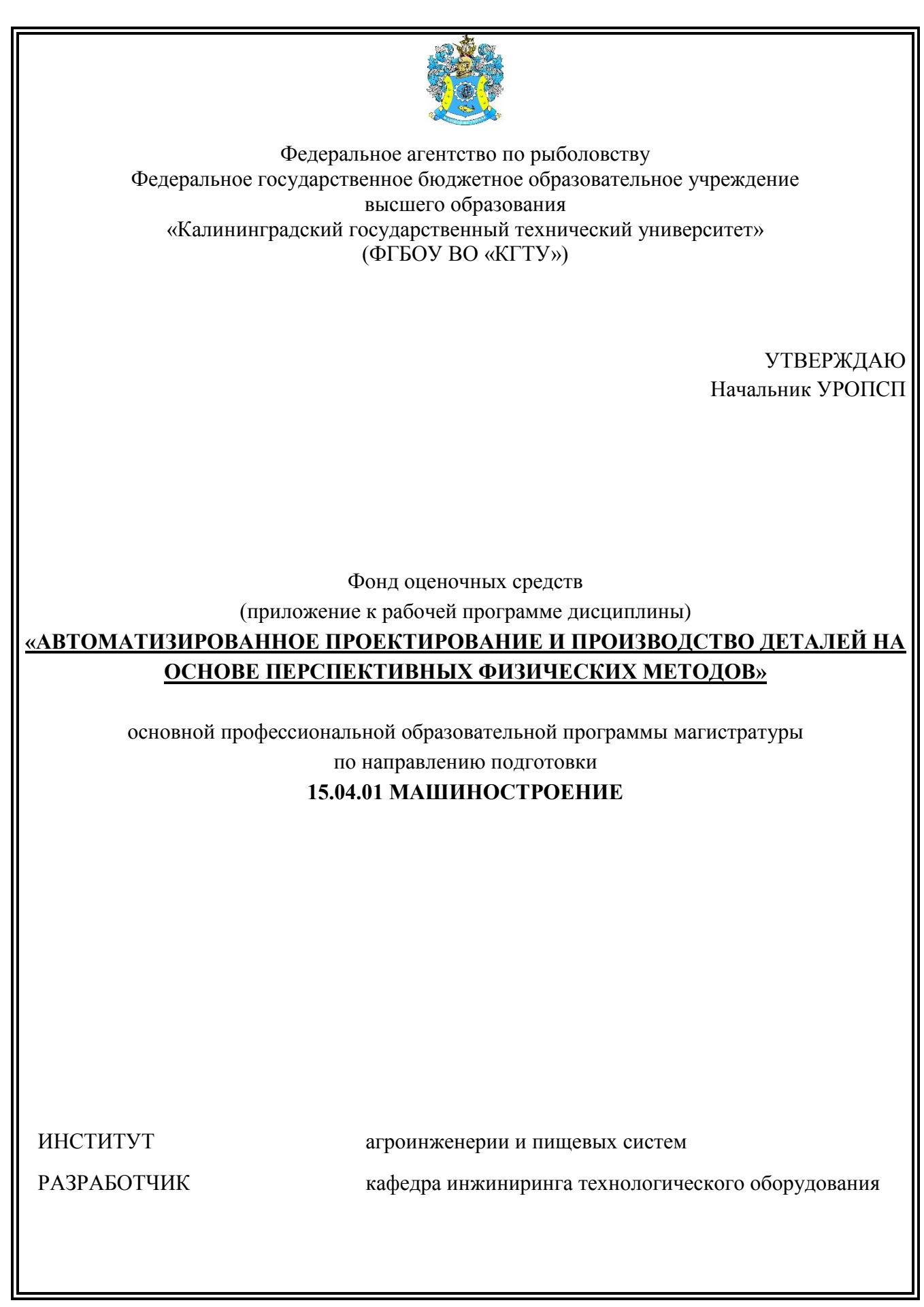

# **1 РЕЗУЛЬТАТЫ ОСВОЕНИЯ ДИСЦИПЛИНЫ**

Таблица 1 – Планируемые результаты обучения по дисциплине, соотнесенные с

установленными индикаторами достижения компетенций

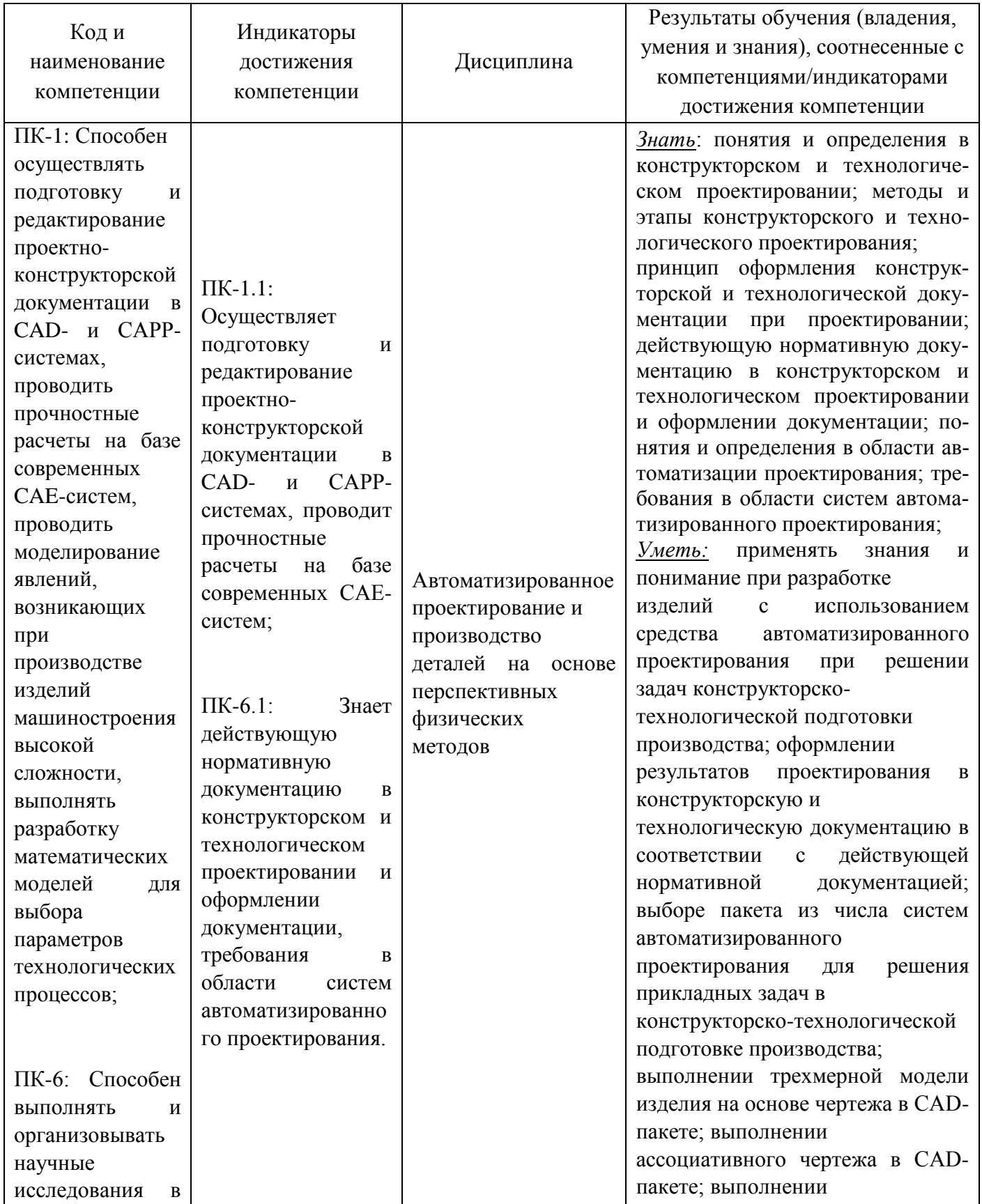

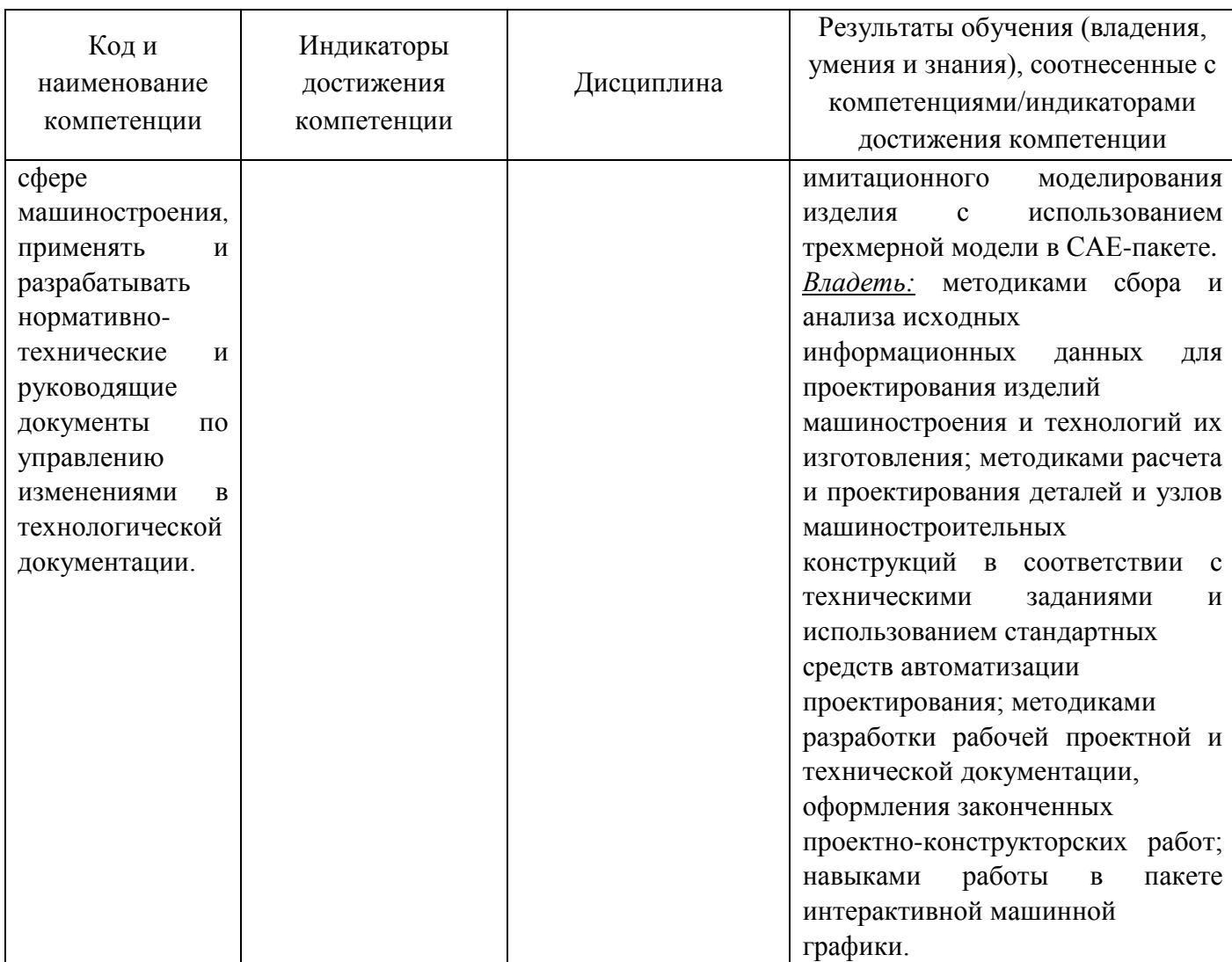

# **2 ПЕРЕЧЕНЬ ОЦЕНОЧНЫХ СРЕДСТВ И КРИТЕРИИ ОЦЕНИВАНИЯ**

2.1 К оценочным средствам текущего контроля успеваемости относятся:

- тестовые задания открытого и закрытого типов.

2.2 К оценочным средствам для промежуточной аттестации относятся:

- экзаменационные задания по дисциплине, представленные в виде тестовых заданий закрытого и открытого типов.

2.3 Критерии оценки результатов освоения дисциплины

Универсальная система оценивания результатов обучения включает в себя системы оценок: 1) «отлично», «хорошо», «удовлетворительно», «неудовлетворительно»; 2) «зачтено», «не зачтено»; 3) 100 – балльную/процентную систему и правило перевода оценок в пятибалльную систему (табл. 2).

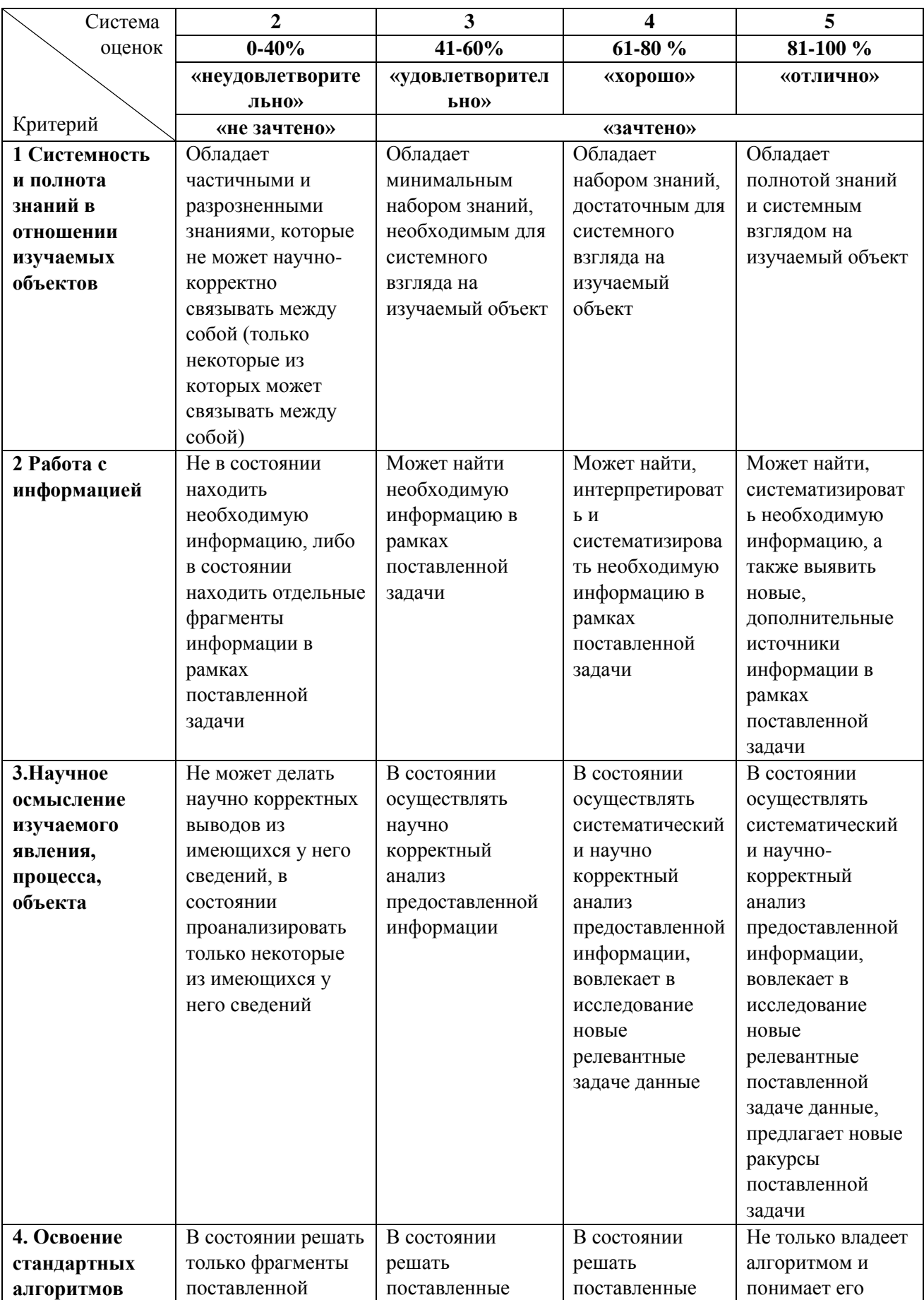

Таблица 2 – Система оценок и критерии выставления оценки

ФОНД ОЦЕНОЧНЫХ СРЕДСТВ ПО ДИСЦИПЛИНЕ «АВТОМАТИЗИРОВАННОЕ ПРОЕКТИРОВАНИЕ И ПРОИЗВОДСТВО ДЕТАЛЕЙ НА ОСНОВЕ ПЕРСПЕКТИВНЫХ ФИЗИЧЕСКИХ МЕТОДОВ» 5

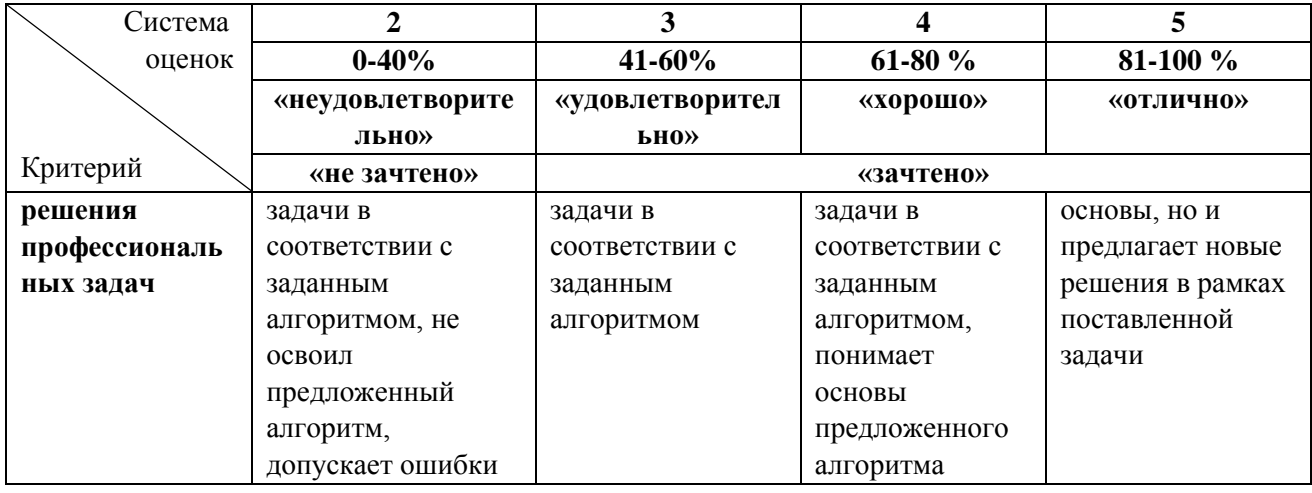

2.4 Оценивание тестовых заданий закрытого типа осуществляется по системе зачтено/не зачтено («зачтено» – 41-100% правильных ответов; «не зачтено» – менее 40 % правильных ответов) или пятибалльной системе (оценка «неудовлетворительно» - менее 40 % правильных ответов; оценка «удовлетворительно» - от 41 до 60 % правильных ответов; оценка «хорошо» - от 61 до 80% правильных ответов; оценка «отлично» - от 81 до 100 % правильных ответов).

Тестовые задания открытого типа оцениваются по системе зачтено/не зачтено. Оценивается верность ответа по существу вопроса, при этом не учитывается порядок слов в словосочетании, верность окончаний, падежи.

# **3 ОЦЕНОЧНЫЕ СРЕДСТВА ДЛЯ ТЕКУЩЕЙ И ПРОМЕЖУТОЧНОЙ АТТЕСТАЦИИ**

Компетенция ПК-1: Способен осуществлять подготовку и редактирование проектноконструкторской документации в CAD- и CAPP-системах, проводить прочностные расчеты на базе современных CAE-систем, проводить моделирование явлений, возникающих при производстве изделий машиностроения высокой сложности, выполнять разработку математических моделей для выбора параметров технологических процессов

Индикатор ПК-1.1: Осуществляет подготовку и редактирование проектно-конструкторской документации в CAD- и CAPP-системах, проводит прочностные расчеты на базе современных CAE-систем

#### **Тестовые задания открытой формы:**

1. Система координат в CAD-системе КОМПАС-3D (абсолютная, глобальная) содержится в каждом чертеже или фрагменте и она всегда совпадает с

**Ответ: нижним левым углом формата любого чертежа**

2. Инструмент «Стрелка взгляда» в CAD-системе КОМПАС-3D используется для обозначения \_\_\_\_\_\_\_\_\_\_

### **Ответ: направления взгляда**

3. Для изменения формата и ориентации чертежа в CAD-системе КОМПАС-3D используется инструмент \_\_\_\_\_\_\_\_\_\_

## **Ответ: менеджер документа**

4. Для выделения секущей рамкой в CAD-системе КОМПАС-3D объекты должны

## **Ответ: попасть в рамку частично или полностью**

5. Единицы измерения длины в системе КОМПАС-3D

**Ответ: мм**

6. Глобальные привязки в CAD-системе КОМПАС-3D действуют \_\_\_\_\_\_\_\_\_\_

## **Ответ: постоянно**

7. Инструмент «Осевая линия по двум точкам» в CAD-системе КОМПАС-3D находится в группе инструментов \_\_\_\_\_\_\_\_\_\_

## **Ответ: оформление**

8. Автоматизированная система для проектирования техпроцессов и оформления технологической документации называется \_\_\_\_\_\_\_\_\_\_

## **Ответ: CAPP-система**

9. Задача CAPP заключается в том, чтобы по заданной CAD-модели изделия составить план его производства, называемый \_\_\_\_\_\_\_\_\_\_

**Ответ: операционной или маршрутной картой**

10. Основное направление в развитии CAD, CAM, CAE-систем направлено на \_\_\_\_\_\_\_\_\_\_

## **Ответ: увеличение степени интеграции систем**

11. Назовите операцию, в которой для получения объемной фигуры, необходимо добавить ось, лежащую в одной плоскости с эскизом \_\_\_\_\_\_\_\_\_\_

## **Ответ: вращение**

12. На картинке изображено тело, построенное в CAD-системе КОМПАС-3D. Определите с помощью какой операции оно получено -

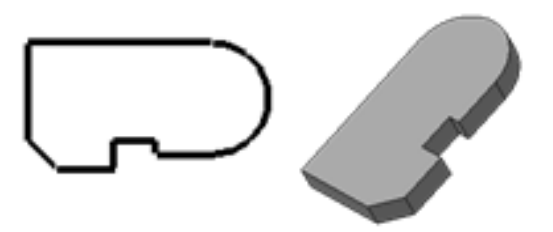

## **Ответ: выдавливание**

13. Знак документа, представленный на рисунке (в CAD-системе КОМПАС-3D) \_\_\_\_\_\_\_\_\_\_

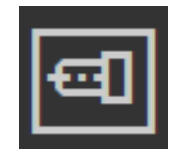

## **Ответ: фрагмент**

14. Укажите назначение линии, на которую на рисунке указывает стрелка.

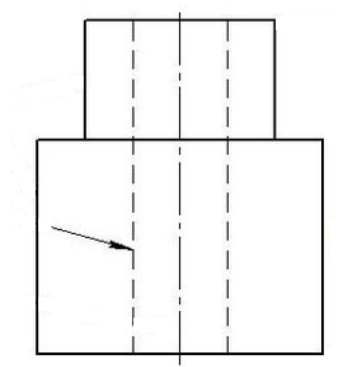

**Ответ:** на рисунке указана штриховая линия, предназначенная для изображения линии невидимого контура

15. Назовите действия, которые необходимо выполнить для построения резьбы в CADсистеме КОМПАС-3D

**Ответ: для построения резьбы необходимо построить цилиндр с фаской, в плоскости, проходящей через образующую цилиндра, построить профиль впадины резьбы, построить спираль с шагом, равным шагу резьбы, выполнить операцию «Вырезать по траектории»**

16. Укажите назначение CAE-систем.

### **Ответ: CAE-системы - это программные продукты, предназначенные для инженерного**

#### **анализа спроектированного изделия**

#### **Тестовые задания закрытого типа**

1. Тип документов в CAD-системе КОМПАС-3D, предназначенный для создания трехмерных изображений, – это:

- 1) фрагмент
- 2) чертеж
- 3) деталь
- 4) спецификация

2. Чертежи в CAD-системе КОМПАС-3D имеют расширение:

- 1)  $*$ .cdw
- 2)  $*$ .frw
- 3) \*.m3d
- 4) \*.txt

3. Для включения ортогонального режима черчения в CAD-системе КОМПАС-3D необходимо:

- 1) нажать на клавишу F8 или при черчении держать нажатой клавишу Shift
- 2) нажать на панели Текущее состояние на правый магнит
- 3) нажать на Enter
- 4) включить сетку и привязку к сетке
- 4. Ортогональный режим черчения служит для создания:
	- 1) отрезков под углом меньше 90 градусов
	- 2) отрезков под углом больше 90 градусов и меньше 90 градусов
	- 3) отрезков под углом больше 90 градусов
	- 4) вертикальных и горизонтальных отрезков
- 5. НЕ существует:
	- 1) линейного размера от общей базы
	- 2) цепного линейного размера
	- 3) линейного размера с отрезком
	- 4) линейного размера с обрывом

6. Команды «Обозначения» в CAD-системе КОМПАС-3D находятся в Меню:

- 1) вставка
- 2) редактор
- 3) сервис
- 4) оформление

#### 7. НЕ бывает:

- 1) перпендикулярных вспомогательных прямых
- 2) вспомогательных прямых касательных к 2-м прямым
- 3) параллельных вспомогательных прямых
- 4) вспомогательных прямых касательных к 2-м кривым
- 8. Команда «Показать все» в CAD-системе КОМПАС-3D вызывается клавишей:
	- 1) F6
	- 2) F8
	- 3) F7
	- 4) F9
- 9. Инструмент «Линия выноска» в CAD-системе КОМПАС-3D находится в Меню:
	- 1) выделение
	- 2) вставка
	- 3) оформление
	- 4) редактор

10. Объектами, которые НЕ используется для выполнения команды «Скругления» на углах объекта в CAD-системе КОМПАС-3D, являются:

- 1) окружности, отрезки
- 2) многоугольники, отрезки
- 3) прямоугольники, отрезки
- 11. Объект, НЕ являющийся геометрическим объектом это:
	- 1) вспомогательные прямые
	- 2) дуги
	- 3) точки
	- 4) секущая
- 12. Вид документов, который нельзя создать в CAD-системе КОМПАС-3D, это:
- 1) чертеж
- 2) деталь
- 3) спецификация
- 4) эскиз

13. Укажите документы, которые можно создать в CAD-системе КОМПАС-3D

- **1)** рисунок
- 2) база данных
- **3) деталь**
- 4) программа
- **5) спецификация**
- **6) текстовый документ**
- 14. Назовите команды, которые находятся в меню «Черчение» в CAD-системе КОМПАС-3D
	- **1) отрезки**
	- 2) элемент выдавливания
	- **3) дуги**
	- 4) вырезать вращением
	- **5) масштабировать**

15. Сопоставьте типы документов, создаваемых в CAD-системе КОМПАС-3D, и их

расширение

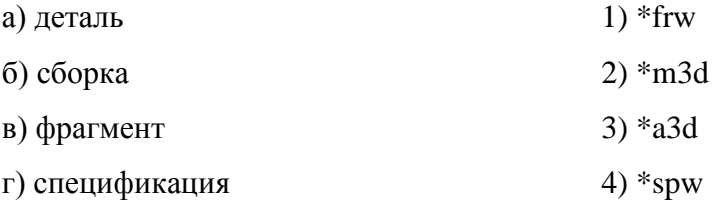

**Ответ: а) – 2)**

- **б) – 3)**
- $-1)$
- $(\bf{r}) 4)$

16. Сопоставьте изображения кнопок для создания документов в CAD-системе КОМПАС-3D и их названия

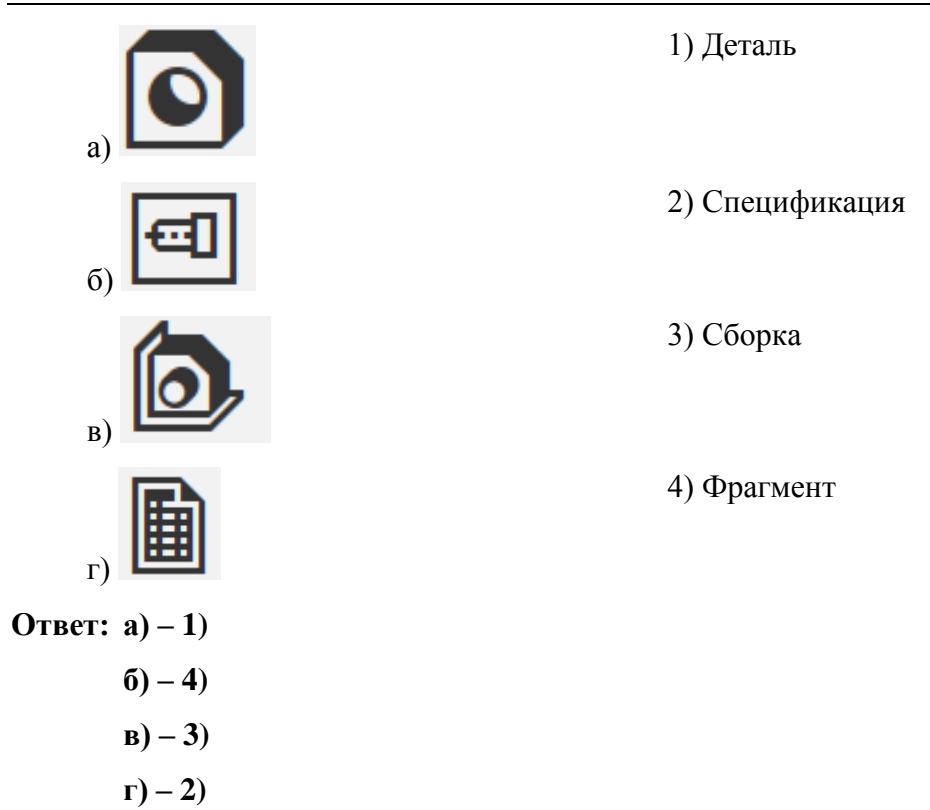

17. Сопоставьте названия операций и соответствующие им изображения для черчения в CAD-системе КОМПАС-3D

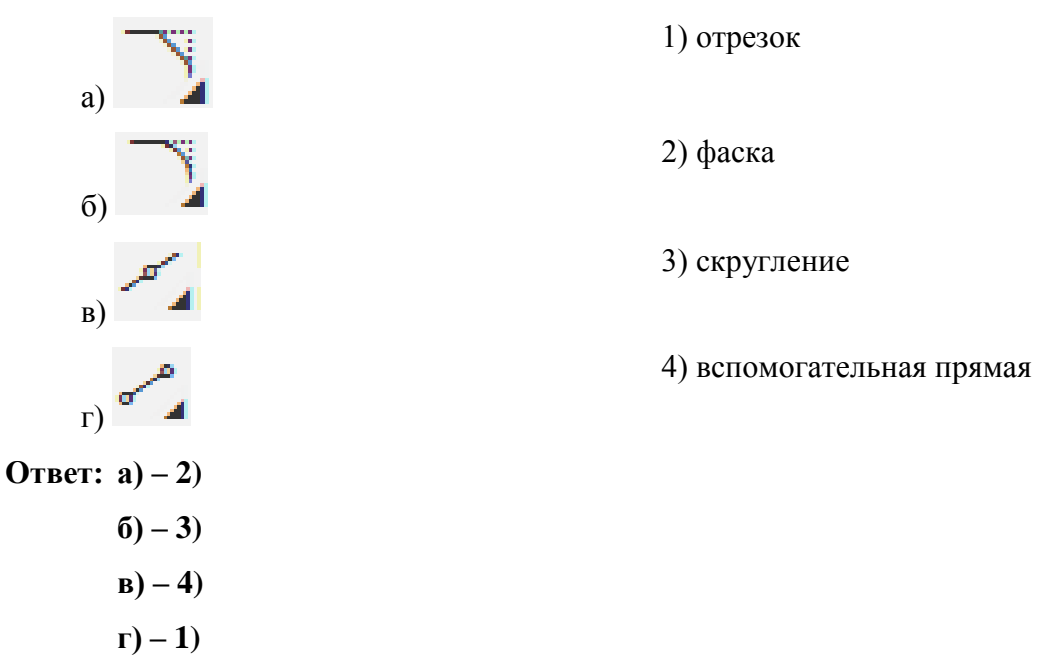

18. Укажите последовательность действий при создании 3Д-модели с помощью операции «Элемент вращения»

- 1) выбрать способ построения
- 2) выбрать сечение
- 3) выбрать ось
- 4) задать угол или выбрать объект

## $O(1) = (2) - (3) - (1) - (4)$

Компетенция ПК-6: Способен выполнять и организовывать научные исследования в сфере машиностроения, применять и разрабатывать нормативно-технические и руководящие документы по управлению изменениями в технологической документации.

Индикатор ПК-6.1: Знает действующую нормативную документацию в конструкторском и технологическом проектировании и оформлении документации, требования в области систем автоматизированного проектирования.

#### **Тестовые задания открытой формы:**

1. Самая первая технология 3D-печати, когда модели изготавливаются из жидких фотополимерных смол с помощью ультрафиолетового лазера или его аналога:

#### **Ответ: лазерная стереолитография (Stereolithography, SLA)**

2. К технологическим свойствам порошков относится:

#### **Ответ: насыпная плотность**

3. Порошки методом синтеза карбонилов получают из:

#### **Ответ: железа, хрома, вольфрама**

4. Быстрое затупление режущего инструмента при обработке пластмасс возникает в связи с:

#### **Ответ: низкой теплопроводностью материала**

5. Процесс резки, основанный на принципе эрозионного воздействия смеси высокоскоростной водяной струи, выступающей в качестве носителя, и твердых абразивных частиц на обрабатываемый материал, называется:

## **Ответ: гидроабразивная резка**

6. Для пластика ABS характерно следующее свойство:

### **Ответ: пластичный, легко склеить**

7. Аддитивные технологии это:

# **Ответ: метод создания трехмерных объектов, деталей или вещей путем послойного добавления материала**

8. Процесс резки, основанный на локальном испарении металла при нагреве его лучом лазера, называется:

## **Ответ: лазерная резка**

9. Вид сварки, при котором соединение образуется под действием колебаний с частотой 20– 40 кГц и сжимающих давлений, приложенных к свариваемым деталям:

## **Ответ: ультразвуковая сварка**

10. Процесс резки, основанный на локальном расплавлении металла и выдувании жидкого металла потоком плазмообразующего газа, называется:

## **Ответ: плазменная резка**

11. Формование заготовок из смеси порошка в эластичной или деформируемой оболочке в условиях всестороннего сжатия называется:

## **Ответ: изостатическим способом**

12. Формование заготовок заполнением суспензии металлических порошков пористой формы, обеспечивающей удаление жидкости, называется:

## **Ответ: шликерным способом**

13. Метод обработки полимерных материалов, проводимый в вязкотекучем состоянии - это: **Ответ: литье под давлением**

14. Материал, который еще НЕ доступен для 3D-печати:

# **Ответ: древесина**

15. Формование заготовок из смеси порошка, при котором уплотнение производится волнами в интервале, не превышающем 1 с, называется:

## **Ответ: импульсным способом**

# **Тестовые задания закрытого типа**

1. К электроэрозионной обработке относят:

- **1) технологию, которая позволяет разрушать поверхность металлических изделий с помощью электрических разрядов**
- 2) разновидность механической обработки, основанная на разрушении обрабатываемого материала абразивными зернами под ударами инструмента, колеблющегося с частотой 20…30 кГц
- 3) термическое воздействие на поверхность материала точно сфокусированным лучом, выполняющим роль режущего инструмента
- 4) обработку, при которой для технологических целей используют остросфокусированный пучок электронов, движущихся с большой скоростью
- 5) комбинированный метод обработки металлов, при выполнении котором резание осуществляется одновременно с плазменным подогревом
- 2. К плазменно-механической обработке относят:
	- 1) технологию, которая позволяет разрушать поверхность металлических изделий с помощью электрических разрядов
	- 2) разновидность механической обработки, основанная на разрушении обрабатываемого материала абразивными зернами под ударами инструмента, колеблющегося с частотой 20…30 кГц
	- 3) термическое воздействие на поверхность материала точно сфокусированным лучом, выполняющим роль режущего инструмента
	- 4) обработку, при которой для технологических целей используют остросфокусированный пучок электронов, движущихся с большой скоростью
	- **5) комбинированный метод обработки металлов, при выполнении котором резание осуществляется одновременно с плазменным подогревом**
- 3. К лазерной обработке относят:
	- 1) технологию, которая позволяет разрушать поверхность металлических изделий с помощью электрических разрядов
	- 2) разновидность механической обработки, основанная на разрушении обрабатываемого материала абразивными зернами под ударами инструмента, колеблющегося с частотой 20…30 кГц
	- **3) термическое воздействие на поверхность материала точно сфокусированным лучом, выполняющим роль режущего инструмента**
	- 4) обработку, при которой для технологических целей используют остросфокусированный пучок электронов, движущихся с большой скоростью
- 5) комбинированный метод обработки металлов, при выполнении котором резание осуществляется одновременно с плазменным подогревом
- 4. Ультразвуковой размерной обработкой называют:
	- 1) технологию, которая позволяет разрушать поверхность металлических изделий с помощью электрических разрядов
	- **2) разновидность механической обработки, основанная на разрушении обрабатываемого материала абразивными зернами под ударами инструмента, колеблющегося с частотой 20…30 кГц**
	- 3) термическое воздействие на поверхность материала точно сфокусированным лучом, выполняющим роль режущего инструмента
	- 4) обработку, при которой для технологических целей используют остросфокусированный пучок электронов, движущихся с большой скоростью
	- 5) комбинированный метод обработки металлов, при выполнении котором резание осуществляется одновременно с плазменным подогревом
- 5. К электронно-лучевой обработке относят:
	- 1) технологию, которая позволяет разрушать поверхность металлических изделий с помощью электрических разрядов
	- 2) разновидность механической обработки, основанная на разрушении обрабатываемого материала абразивными зернами под ударами инструмента, колеблющегося с частотой 20…30 кГц
	- 3) термическое воздействие на поверхность материала точно сфокусированным лучом, выполняющим роль режущего инструмента
	- **4) обработку, при которой для технологических целей используют остросфокусированный пучок электронов, движущихся с большой скоростью**
	- 5) комбинированный метод обработки металлов, при выполнении котором резание осуществляется одновременно с плазменным подогревом

# **4 ТИПОВЫЕ ЗАДАНИЯ НА КОНТРОЛЬНУЮ РАБОТУ, КУРСОВУЮ РАБОТУ/КУРСОВОЙ ПРОЕКТ**

Данный вид контроля по дисциплине не предусмотрен учебным планом.

### **5 СВЕДЕНИЯ О ФОНДЕ ОЦЕНОЧНЫХ СРЕДСТВ И ЕГО СОГЛАСОВАНИИ**

Фонд оценочных средств для аттестации по дисциплине «Автоматизированное проектирование и производство деталей на основе перспективных физических методов» представляет собой компонент основной профессиональной образовательной программы магистратуры по направлению подготовки 15.04.01 Машиностроение.

Фонд оценочных средств рассмотрен и одобрен на заседании кафедры инжиниринга технологического оборудования (протокол № 3 от 21.04.2022 г.).

Фонд оценочных средств актуализирован. Изменения, дополнения рассмотрены и одобрены на заседании кафедры инжиниринга технологического оборудования (протокол № 6 от 30.03.2023 г.).

Заведующий кафедрой *Нерателя* Ю.А. Фатыхов